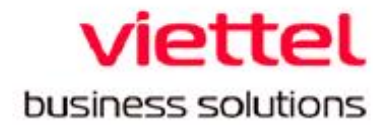

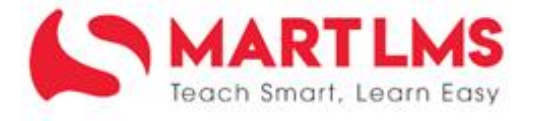

## HƯỚNG DẦN SỬ DỤNG

# THAM GIA TẬP HUẤN QUA LIVESTREAM

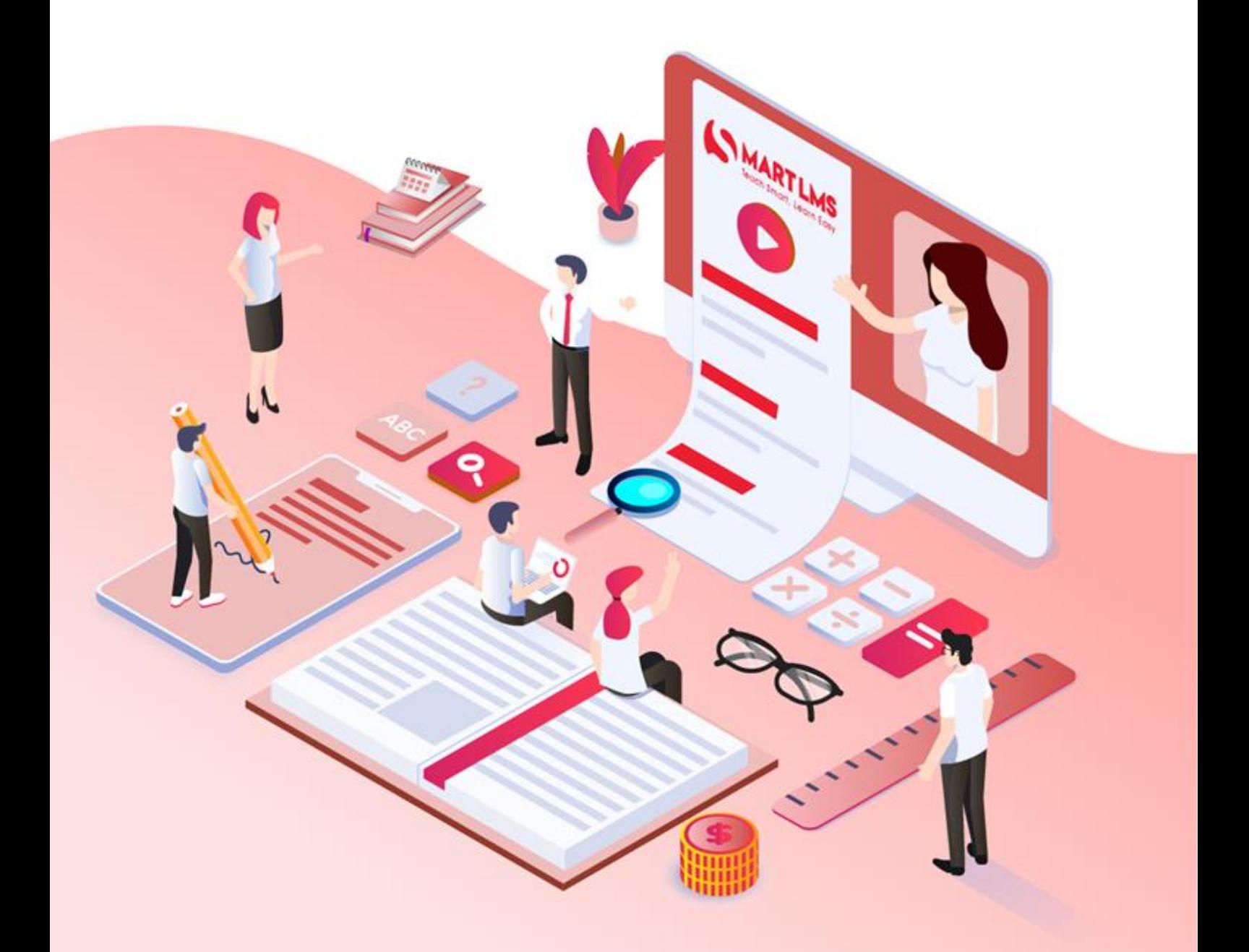

#### **HƯỚNG DẪN THAM GIA TẬP HUẤN TỪ LINK LIVESTREAM**

Các điểm cầu phụ của Sở, Phòng hoặc các điểm cầu trường hay cá nhân giáo viên, cán bộ quản lý có thể theo dõi chương trình tập huấn qua đường link *livestream trên Youtube* (Sẽ được cập nhật **khi buổi học bắt đầu**, tham khảo cách thức lấy link livestream dưới đây).

#### **1. Với người dùng không cần đăng nhập**

Người dùng truy cập hệ thống Tập huấn của Viettel tại địa chỉ

[https://taphuan.csdl.edu.vn/,](https://taphuan.csdl.edu.vn/) sau đó click vào vị trí có link livestream như hình dưới đây và theo dõi buổi tập huấn qua livestream.

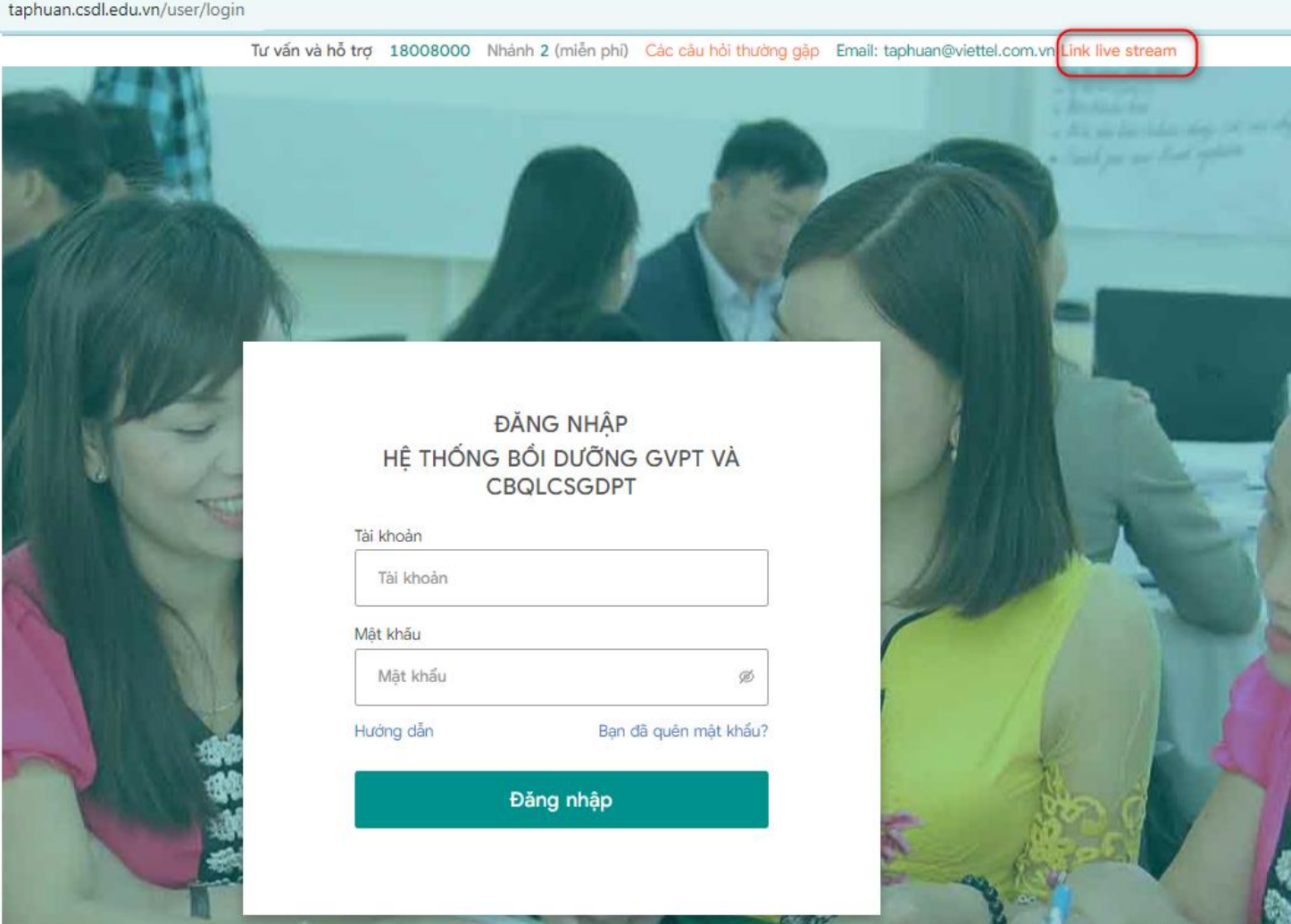

**2. Với người dùng đã đăng nhập và được gán trong danh sách tham gia tập huấn** Sau khi đăng nhập hệ thống Tập huấn của Viettel [\(https://taphuan.csdl.edu.vn/\)](https://taphuan.csdl.edu.vn/), người dùng truy cập thẻ tab Lớp học ảo. Tại vị trí tham gia của buổi tập huấn đang diễn ra, người dùng click vào vị trí có link livestream như hình ảnh dưới đây.

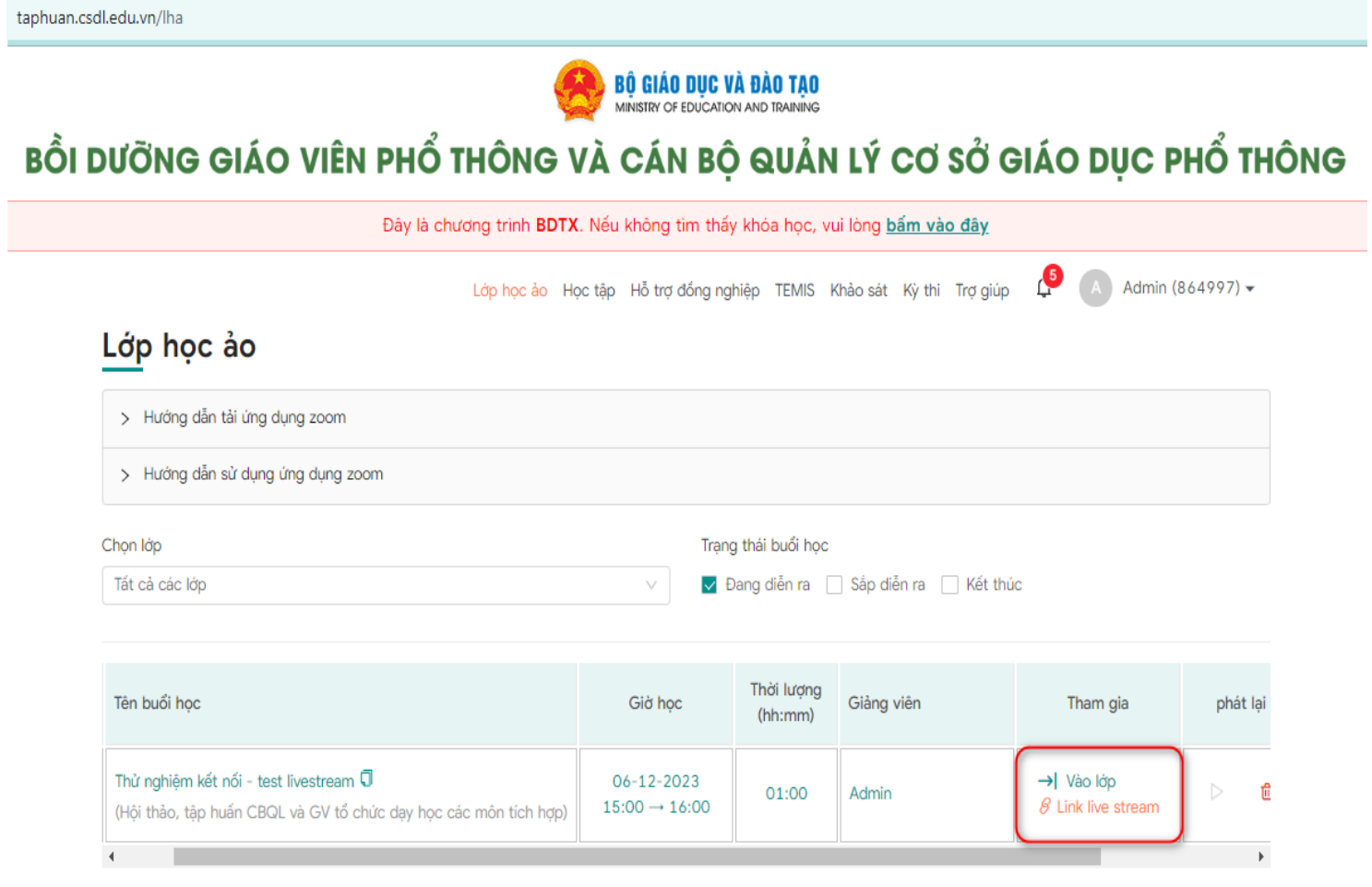

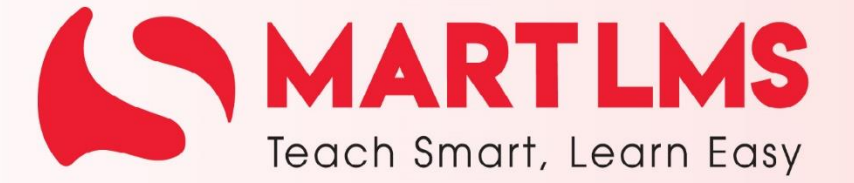

Trải nghiệm ngay

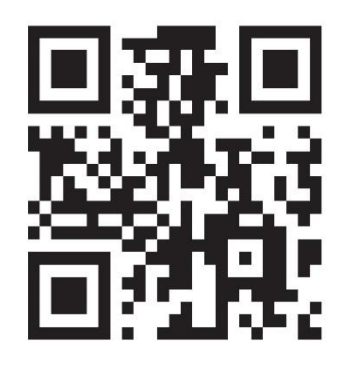

### Tổng Công ty Giải pháp Doanh nghiệp Viettel

the https://solutions.viettel.vn

- 18008000 nhánh 2
- Số 1 đường Trần Hữu Dực, Phường Mỹ Đình 2, Quận Nam Từ Liêm, Hà Nội, Việt Nam.